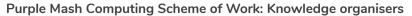

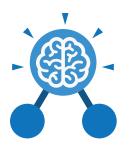

### **Key Learning**

- To represent a program design and algorithm.
- To create a program that simulates a physical system using decomposition.
- To explore string and text variable types so that the most appropriate can be used in programs.
- To use the Launch command in 2Code Gorilla
- To program a playable game with timers and scorepad.

# **Key Resources**

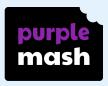

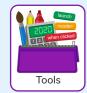

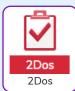

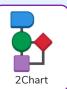

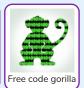

# **Key Vocabulary**

#### **Action**

Types of commands, which are run on an object. They could be used to move an object or change a property.

#### **Alert**

This is a type of output. It shows a pop-up of text on the screen.

## Algorithm

A precise step by step set of instructions used to solve a problem or achieve an objective.

# Bug

A problem in a computer program that stops it working the way it was designed.

#### **Code Design**

Design what your program will look like and what it will do.

#### Command

A single instruction in a computer program.

#### Control

These commands determine whether parts of the program will run, how often and sometimes, when.

### Debug/Debugging

Looking for any problems in the code, fixing and testing them.

### **Design Mode**

Used to create the look of a 2Code computer program when it is run.

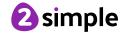

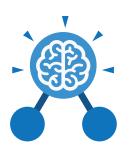

#### **Event**

Something that causes a block of code to be run.

#### **Get Input**

This puts the text that a user types into the computer's temporary memory to be used to control the program flow.

#### If

A conditional command.
This tests a statement. If
the condition is true, then
the commands inside the
block will be run.

#### If/Else

A conditional command. This tests a statement. If the condition is true, then the commands inside the 'if block' will be run. If the condition is not met, then the commands inside the 'else block' are run.

#### **Key Vocabulary**

#### Input

Information going into the computer. Can include moving or clicking the mouse, using the keyboard, swiping and tilting the device.

#### Output

Information that comes out of the computer e.g. sound.

## Object

An element in a computer program that can be changed using actions or properties. In 2Code, buttons, characters and vehicles are types of objects.

#### Repeat

This command can be used to make a block of commands run a set number of times or forever.

#### Sequence

This is when a computer program runs commands in order. In 2Code this can also include "repeat" or a timer.

#### Selection

This is a conditional/
decision command.
When selection is
used, a program will
choose a different
outcome depending on a
condition.

#### **Simulation**

A model that represents a real or imaginary situation.

#### Timer

Use this command to run a block of commands after a timed delay or at regular intervals.

# Variable

A named area in computer memory. A variable has a name and a value. The program can change this variable value.

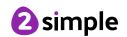

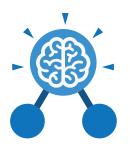

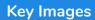

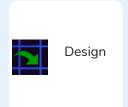

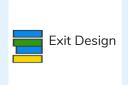

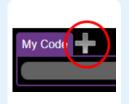

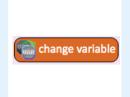

Open design mode in 2Code.

Switch to code mode in 2Code.

Add a new Tab to your code

A change variable block.

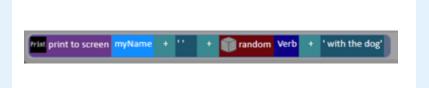

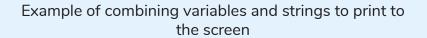

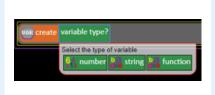

Creating a variable in 2Code

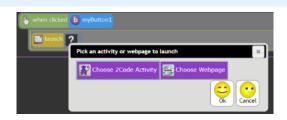

Creating a variable in 2Code

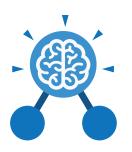

# What does simulating a physical system mean?

Creating a program where the objects behave as they would in the real world. For example, a football program that uses angles, speed and friction to simulate kicking a football. When simulating a physical system, you first must break the system down into parts that can be coded (decomposition). The different parts will come together to make the full simulation.

# **Key Questions**

Describe how you would use variables to make a timer countdown and a scorepad for a game.

Timer countdown:
Create a timer variable
and set it to the starting
number of seconds. Add
a Timer command that
repeats and subtracts 1
every second. Add a text
object in design view to
display this number.

#### Score:

Create a variable to store the score, each time the user gains a point, change and display the value of the variable. Give examples of how you could use the Launch command in 2Code.

Clicking on a button or other object in the program to opens another 2Code program or a webpage.

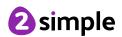